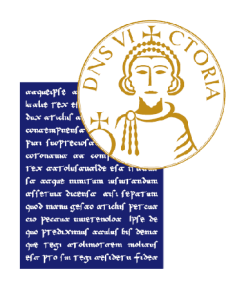

Area Servizi - Settore Servizi agli Studenti agli Studenti Unità Organizzativa Post Laurea

## Vademecum per la gestione delle prove orali a distanza dei Concorsi di ammissione ai Corsi di Dottorato di Ricerca.

## P Piattaforma Webex meeting

- 1. La seduta viene avviata attraverso piattaforma Webex meeting, all'orario definito in La seduta viene avviata attraverso piattaforma Webex meeting, all'orario definito in<br>apposito avviso. I Candidati potranno accedere registrandosi con il proprio nome e cognome e sulla scorta delle indicazioni riportate nella allegata "Guida WebEx del Concorso di Ammissione ai Corsi di Dottorato di Ricerca".
- 2. Il Presidente della Commissione verifica la presenza di tutti i Componenti Commissione edil Segretario della Commissione provvede alla predisposizione della documentazione di rito ed alla verbalizzazione.
- documentazione di rito ed alla verbalizzazione.<br>3. Il Presidente della Commissione spiega ai Candidati la modalità di svolgimento della seduta a distanza, come di seguito indicato.
- seduta a distanza, come di seguito indicato.<br>4. Ciascun Candidato chiamato allo svolgimento della prova orale è identificato dalla Commissione attraverso il documento di riconoscimento caricato in piattaforma all'atto dell'iscrizione al concorso. Si procede quindi allo svolgimento della prova orale.
- 5. Durante la seduta devono essere attivi esclusivamente i microfoni della Commissione e dell'iscrizione al concorso. Si procede quindi allo svolgimento della prova orale.<br>Durante la seduta devono essere attivi esclusivamente i microfoni della Commissione e<br>del Candidato. Il Candidato durante la prova orale do telecamera. Nel corso dello svolgimento della prova, il Candidato deve trovarsi in un telecamera. Nel corso dello svolgimento della prova, il Candidato deve trovarsi in un<br>ambiente in assenza di altre persone e non dovrà consultare alcun materiale cartaceo o informatico, se non espressamente autorizzato dalla Commissione. Non è comunque consentito al Candidato l'utilizzo di qualsiasi mezzo che lo possa mettere in condizioni consentito al Candidato l'utilizzo di qualsiasi mezzo che lo possa mettere in condizioni<br>di parallele coeve comunicazioni. Il mancato rispetto delle regole comporta l'annullamento della prova. La Commissione procede con le domande e il candidato è tenuto a rispondere guardando la telecamera e mantenendo le mani nell'inquadratura. Nel caso in cui lo svolgimento dell'esame richieda l'utilizzo di ausili di scrittura o di altro tipo di supporto autorizzati dalla Commissione, la telecamera del PC dovrà riprendere nell'inquadratura il piano di lavoro e le mani del candidato; nel caso di perdita di cognome e sulla scorta delle indicazioni riportate nella allegata "Guida WebEx del<br>Concorso di Ammissione ai Corsi di Dottorato di Ricerca".<br>
Il Presidente della Commissione verifica la presenza di tutti i Componenti della

connessione o di interruzioni ripetute, la Commissione valuterà e si esprimerà in merito alla validità della prova.

- 6. Una volta che tutti i Candidati hanno terminato la prova orale, la Commissione in altra stanza virtuale si riunisce per stabilire gli esiti.
- 7. Al termine della prova orale, ciascun Candidato produce contestualmente la dichiarazione di partecipazione alla seduta (allegato A) e la trasmette, debitamente sottoscritta con le formalità ivi richieste, all'indirizzo email: dottorati@unisannio.it L'oggetto della email deve indicare SOLTANTO il nome del Candidato e gli estremi della seduta, ad esempio: "Mario Rossi, seduta mattutina del 5 maggio", oppure: "Guido Bianchi, seduta pomeridiana del 7 maggio". La firma del Candidato sui documenti di rito è sostituita dalla dichiarazione di presa d'atto dell'esito (citato allegato A) sottoscritta ed inviata dal Candidato.